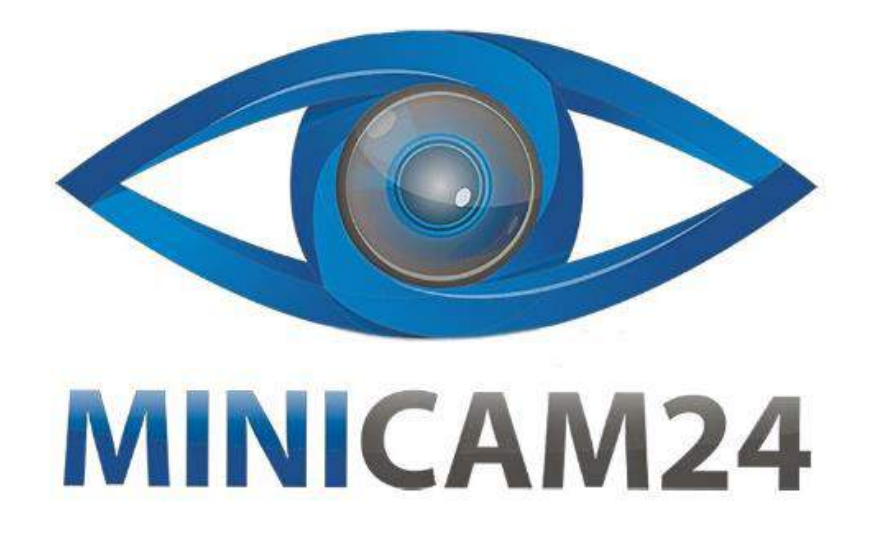

# **РУКОВОДСТВО ПОЛЬЗОВАТЕЛЯ Мини проектор HiBeamer GC333**

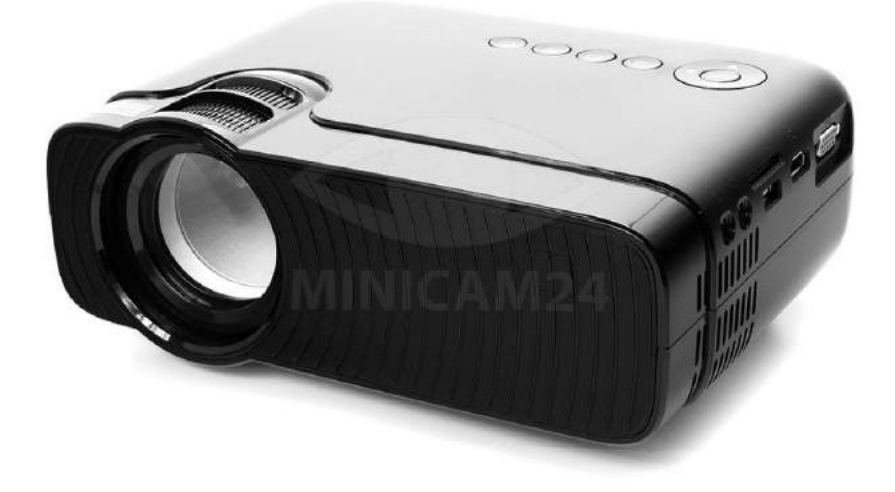

**19.06.20 В 1.0 [minicam24.ru](https://minicam24.ru/)**

# СОДЕРЖАНИЕ

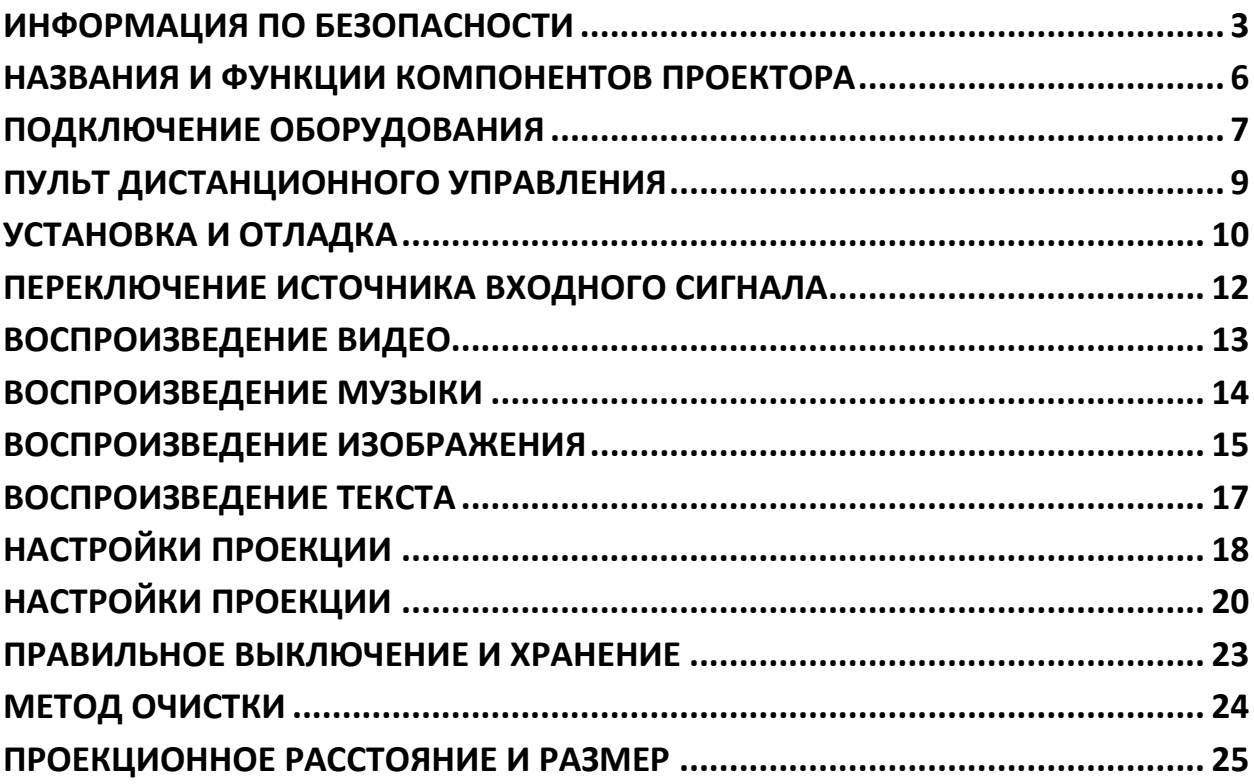

## **ИНФОРМАЦИЯ ПО БЕЗОПАСНОСТИ**

<span id="page-2-0"></span>Инструкции по технике безопасности обеспечивает длительный срок службы проектора во избежание возгорания или поражения электрическим током. Обязательно внимательно прочитайте их и обратите внимание на все следующие предупреждения.

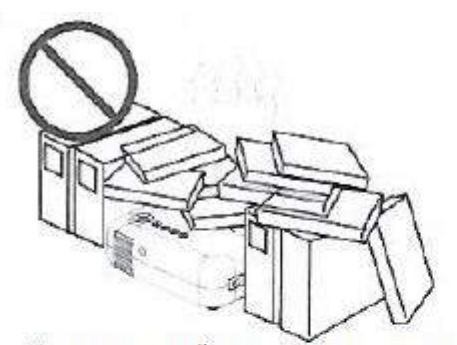

Не устанавливайте проектор в местах с неправильной вентиляцией.

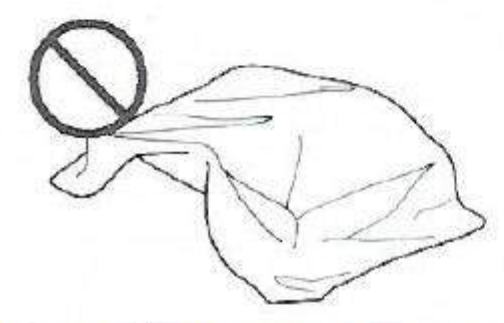

Не перекрывайте вентиляционные отверстия (впускные или выпускные)

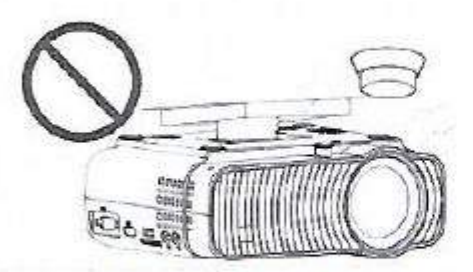

Не устанавливайте проектор вблизи датчика температуры и дыма. Это может привести к отказу датчика.

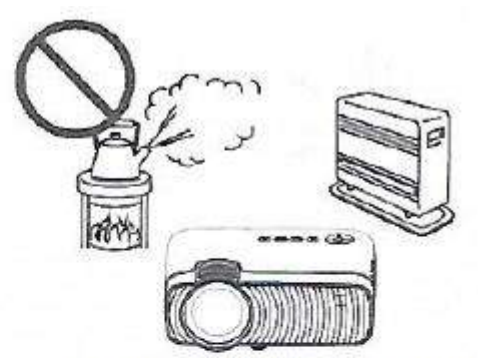

Не устанавливайте проектор в жарких и влажных помещениях.

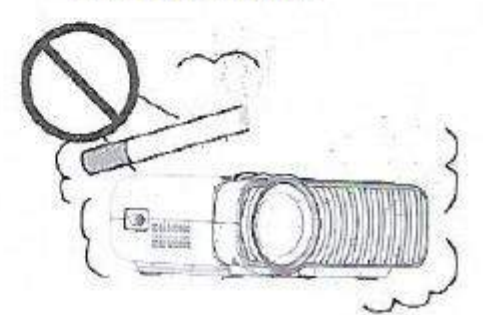

Не устанавливайте проектор в местах скопления пыли и дыма.

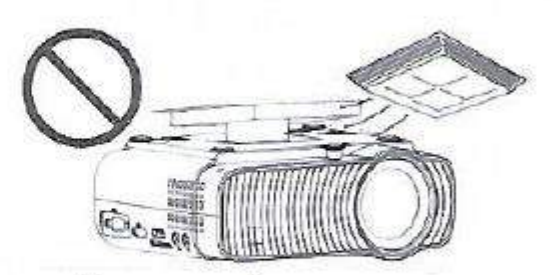

Не устанавливайте проектор в местах с прямым обдувом теплым и прохладным кондиционирующим ветром. В противном случае это может привести к отказу проекта из-за конденсации влаги или повышения температуры.

#### **Установка**

• Пожалуйста, используйте проектор в темной комнате для достижения наилучших результатов.

• Пожалуйста, используйте проектор с осторожностью, чтобы избежать падения или удара током, который может повредить внутренние компоненты.

#### **Источник питания**

Используйте шнур питания с осторожностью, чтобы избежать чрезмерного изгиба. Поврежденный шнур питания может привести к электрошоку или возгоранию.

- После использования проектора отсоедините шнур питания от розетки.

## **Уборка**

• Отсоедините шнур питания от проектора.

• Регулярно протирайте шкаф влажной тряпкой. Нейтральное моющее средство может быть использовано для серьезных пятен. Не используйте сильные моющие средства или растворители, такие как спирт или разбавитель.

• Используйте воздушную щетку или бумагу для линз, чтобы очистить объектив, и будьте осторожны, чтобы не поцарапать.

• Пожалуйста, регулярно очищайте вентиляционное отверстие и громкоговоритель с помощью чистящего средства. Проектор будет перегрет с заблокированной пылью, что приведет к выходу из строя.

• Пожалуйста, протирайте проектор с мягкой щеткой. Не используйте жесткие принадлежности, такие как инструмент для очистки щелей, чтобы избежать повреждения проектора.

## **Примечания по пожару и поражению электрическим током**

• Убедитесь в достаточной вентиляции и разблокированном выходе, чтобы избежать накопления тепла внутри проектора.

• Не допускайте попадания в проектор посторонних предметов, таких как скрепки и обрезки бумаги, и не пытайтесь извлечь их оттуда. Не вставляйте в проектор никаких металлических предметов, таких как железная проволока. Обязательно немедленно выключите питание и обратитесь за квалифицированным профессиональным обслуживанием. Персонал должен удалить любой предмет, попадающий в проектор.

• Не ставьте на проектор никакой жидкости.

## **Транспортировка**

• Пожалуйста, используйте мягкие упаковочные материалы и прикрепите крышку объектива, чтобы защитить объектив при перемещении проектора.

Кроме того, не подвергайте проектор сильной механической вибрации.

## **Предупреждение о высокой температуре**

• Во время и после проекции температура вблизи розетки будет повышаться, это может привести к ожогу. Не подглядывайте за линзой, иначе это может привести к серьезной травме глаза.

## **Устанавливается вдали от стен**

• Пожалуйста, оставьте по краям 30см от стены, чтобы поддерживать производительность и надежность проектора.

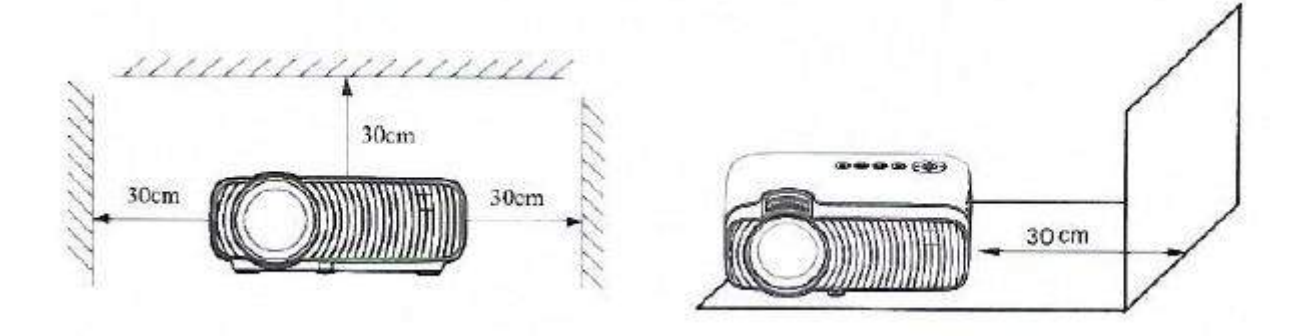

# <span id="page-5-0"></span>**НАЗВАНИЯ И ФУНКЦИИ КОМПОНЕНТОВ ПРОЕКТОРА**

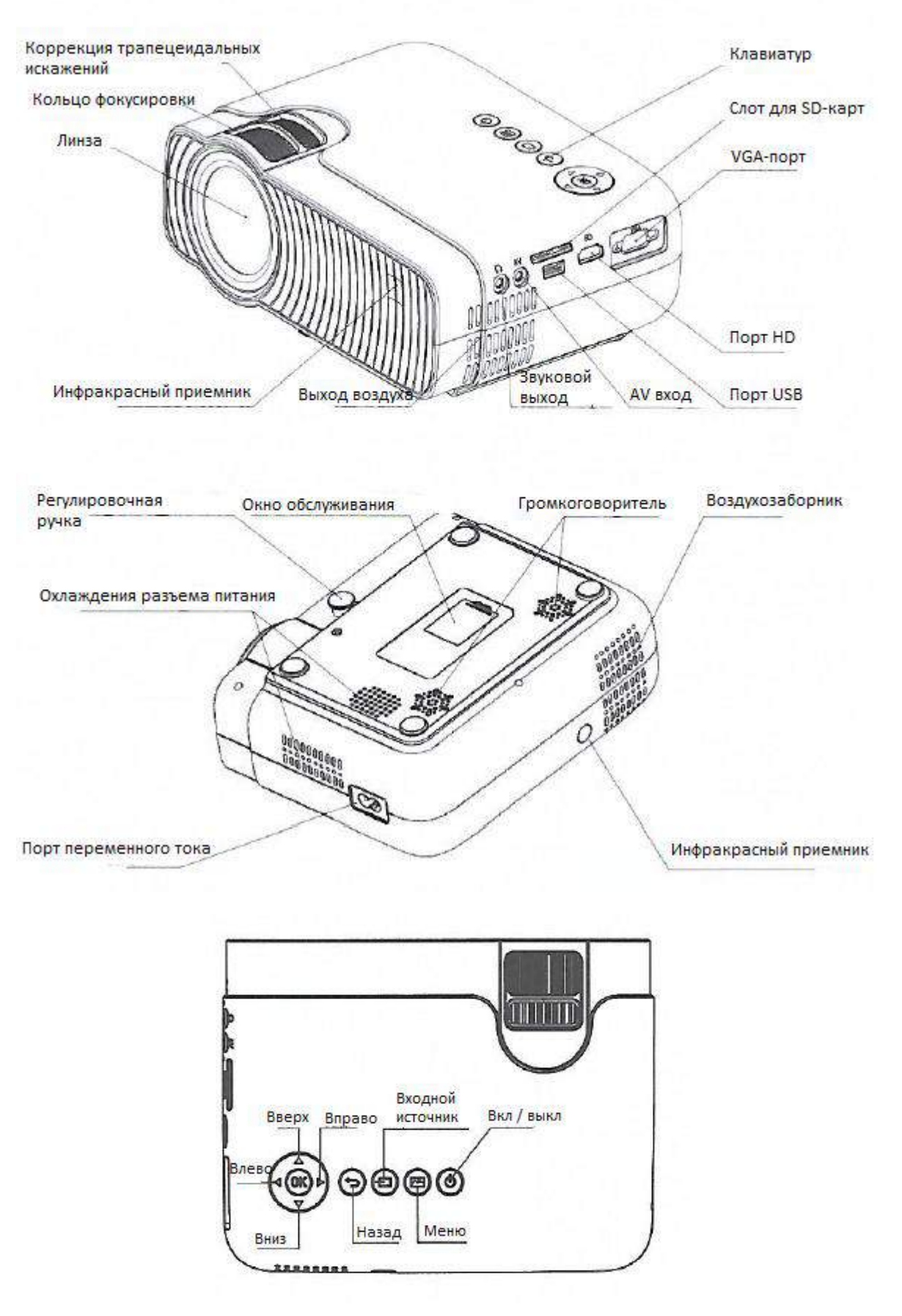

## **ПОДКЛЮЧЕНИЕ ОБОРУДОВАНИЯ**

<span id="page-6-0"></span>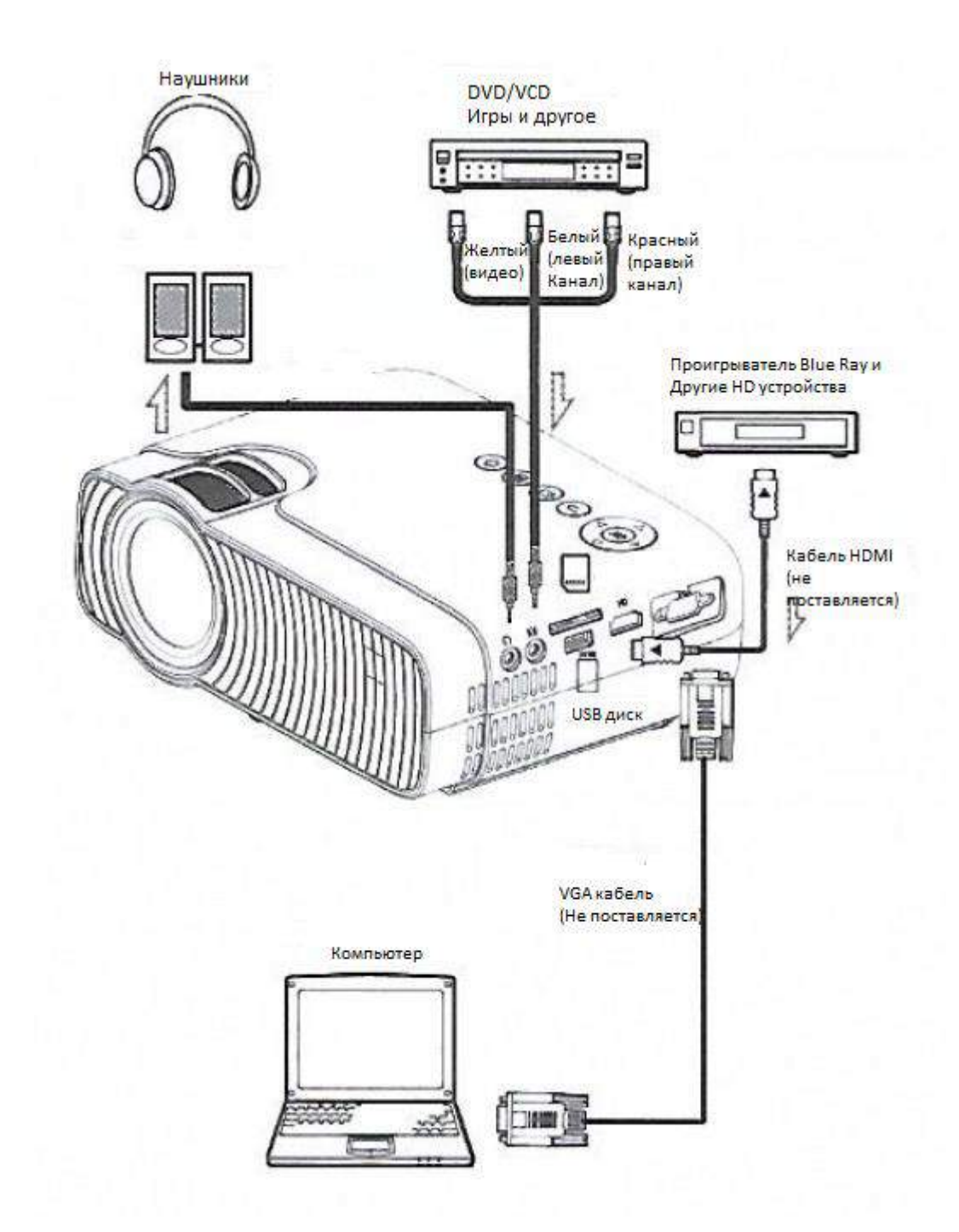

#### **Внимание:**

Шум или ухудшение качества изображения могут возникнуть из-за использования кубика длиннее, чем тот, который поставляется с продуктом, или удлинения кабеля RGB, мы рекомендуем использовать шумоподавитель или устройства для длинных кабелей.

Пожалуйста, проконсультируйтесь с установщиком или другими профессионалами.

Чтобы получить наиболее четкое видео, установите выходную частоту персонального компьютера на 60 Гц.

#### **Технические вопросы**

## Какой порт RGB?

Порт посылает видеосигнал на монитор или другие устройства трех цветов, R (Красный), G (зеленый) и B (Голубой), соответственно независимы как аналоговые сигналы с помощью системы. Что за личность! компьютерные дисплеи представлены цветовым пространством RGB, все цвета могут быть воспроизведены комбинацией трех цветов эти порты в основном используют стандарт mini D-Sub 15-жильный, который оговаривает их формы, в то время как управляющие сигналы и другие для синтеза сигналов находятся в синхронной передаче с цветовыми сигналами RGB.

## Какая частота поддерживается?

Поддерживаемая частота — это термин, обозначающий ширину частоты сканирования, поддерживаемую проектором, частота сканирования — это скорость отображения чертежа экрана. Число линий, нарисованных за секунду, называется частотой горизонтального сканирования, а число экранов, перерисованных за секунду, - вертикальной частотой сканирования чем больше частота сканирования, тем выше разрешение, тем больше количество цветов, выраженных одновременно, и тем меньше вероятность мерцания дисплея.

Например, дисплей с вертикальной разверткой 70 Гц может рисовать 70 раз экрана в секунду.

## Внимание:

Проекционное изображение может быть неправильным, хотя изображение на жидкокристаллическом дисплее является правильным, так как и ноутбук LCD, и проектор отображают изображения.

Пожалуйста, остановите синхронный дисплей ноутбука и попробуйте в этом случае использовать только внешний выходной дисплей.

## **ПУЛЬТ ДИСТАНЦИОННОГО УПРАВЛЕНИЯ**

<span id="page-8-0"></span>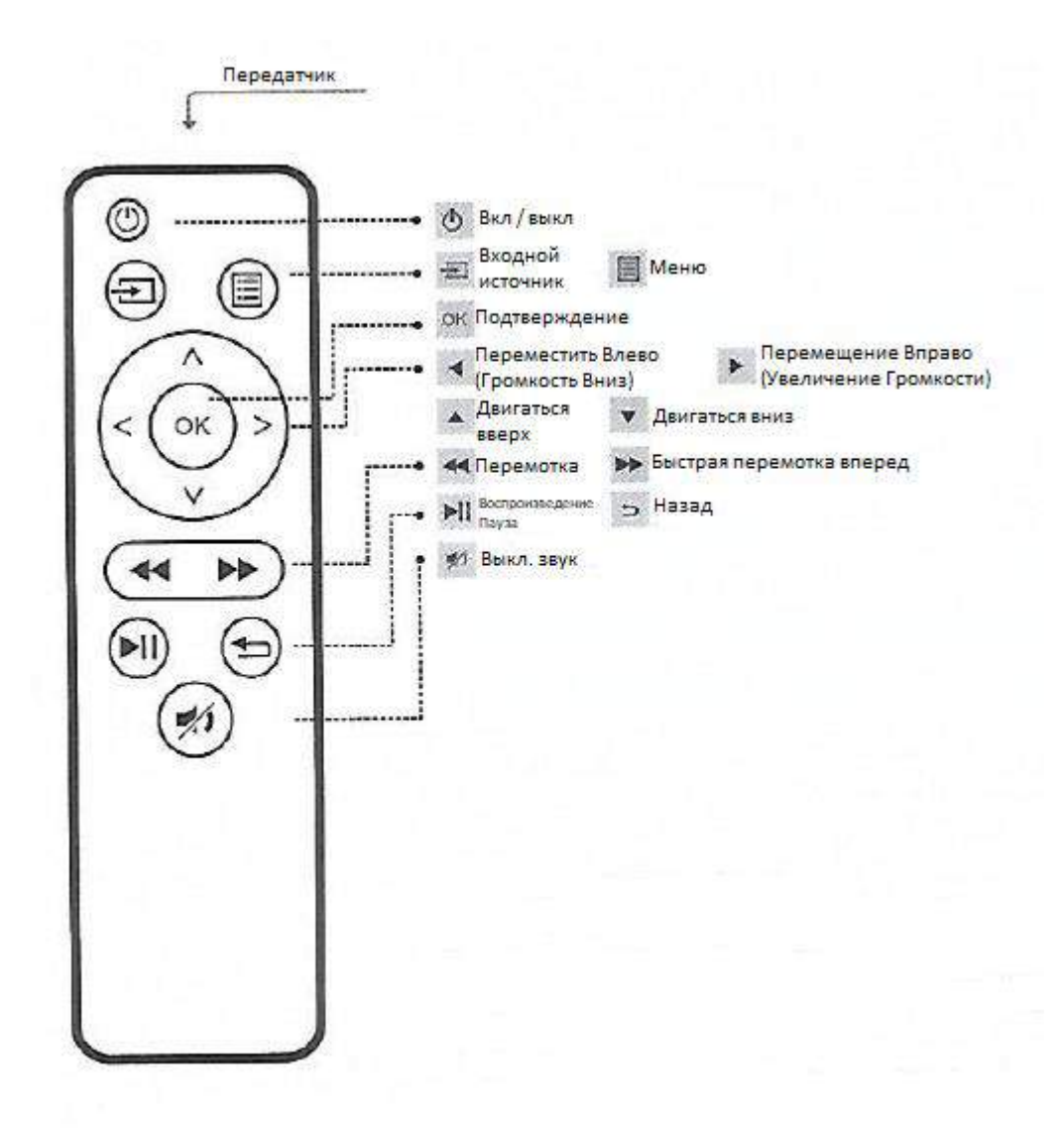

#### Внимание:

Пожалуйста, будьте осторожны при работе с пультом дистанционного управления. Не роняйте и не наступайте на пульт дистанционного управления, а также не брызгайте в него какой-либо жидкостью.

Не устанавливайте пульт дистанционного управления вблизи источника тепла, в месте, подверженном воздействию прямых солнечных лучей, или во влажном помещении.

# **УСТАНОВКА И ОТЛАДКА**

#### <span id="page-9-0"></span>1. Установите проектор

Вы можете разместить проектор на горизонтальном месте или прикрепить его к подвесному кронштейну.

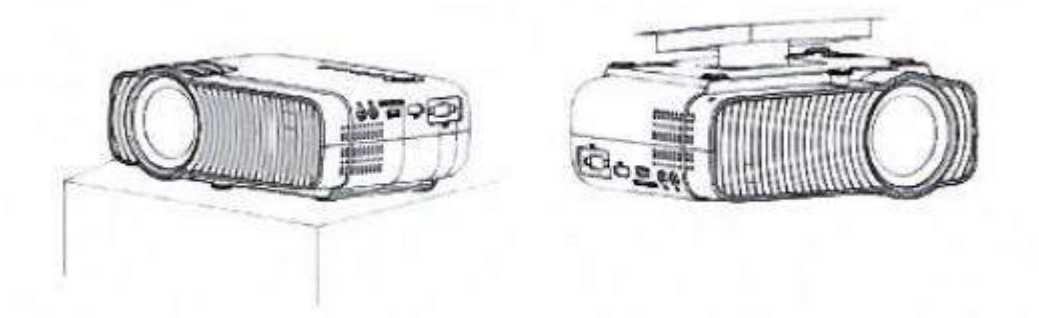

#### Внимания:

Подвесной кронштейн — это аксессуар, который не входит в комплект поставки.

2. Отрегулируйте фокусное расстояние

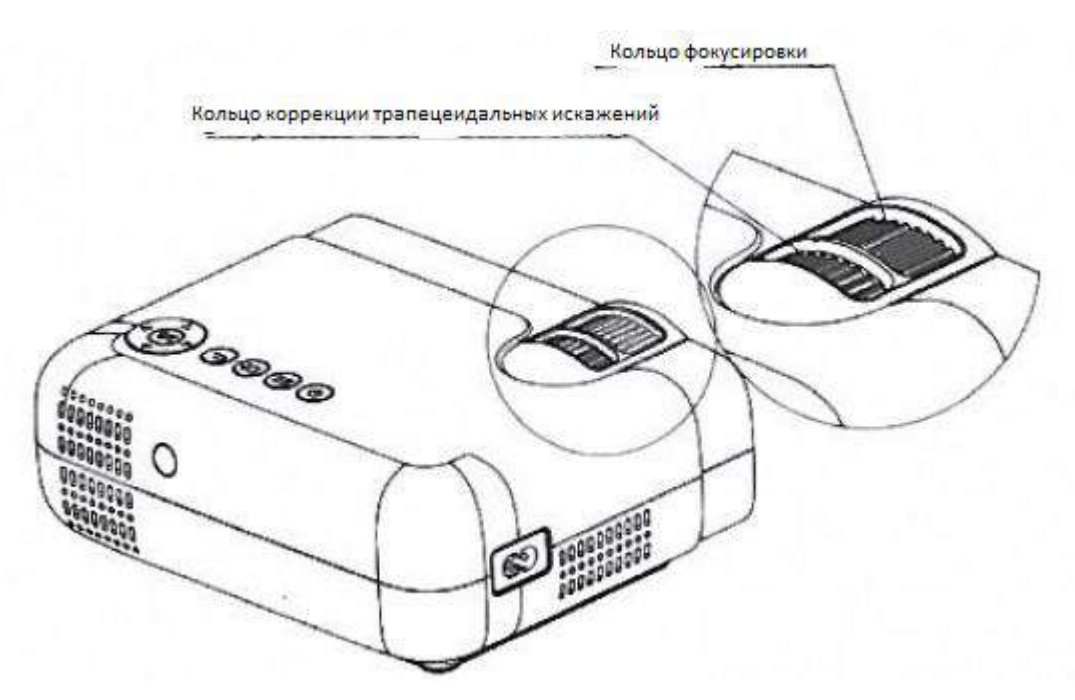

Отрегулируйте кольцо коррекции трапецеидальных искажений проектора и кольцо фокусировки, чтобы получить удовлетворительное изображение.

Рекомендуется настроить кольцо коррекции трапецеидальных искажений в случае искажения трапецеидальных искажений в изображении.

Когда изображение на экране размыто, рекомендуется настроить кольцо фокусировки для улучшения четкости изображения.

Пожалуйста, двигайтесь вперед или назад пропорционально, если регулировка не может получить удовлетворительное определение.

3. Отрегулируйте изображение, проецируемое на экран

Проверьте настройки экрана по горизонтали и вертикали

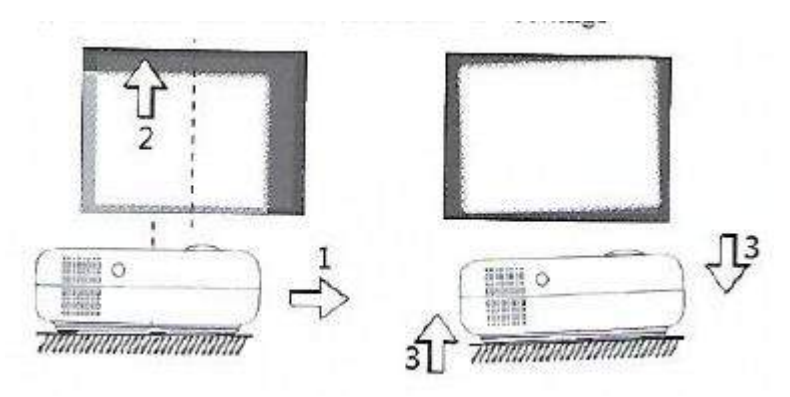

#### Внимание:

Измените режим проекции в случае, если проектор висит с потолка или в системе задней проекции.

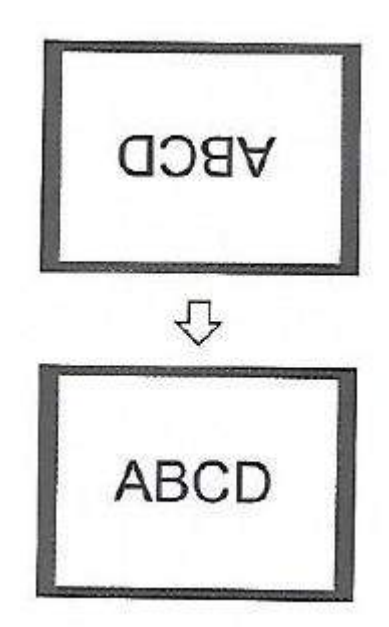

(1) Пожалуйста, переместите проект на сторону в случае смещения левого или правого экрана. (Совместите центр экрана с центром объектива проектора)

(2) Пожалуйста отрегулируйте с передним регулятором для вертикальных аффсетов.

(3) Пожалуйста, поставьте проектор на горизонтальное место для смещения угла наклона.

(4) Проекционный экран, как показано на рисунке, указывает на то, что проектор не выровнен по экрану. Пожалуйста, отрегулируйте положение проектора, чтобы выровнять его по экрану.

4. Безопасное отключение

(1) Для выключения проектора используйте клавишу «вкл» на пульте дистанционного управления.

(2) Нажмите и удерживайте клавишу «вкл» на панели управления, чтобы выключить проектор.

(3) Нажмите программную клавишу на Порту и выключите проектор в соответствии с подсказками (действует только для версии smart Android).

(4) Пожалуйста, отсоедините шнур питания после выключения проектора, чтобы сэкономить энергию. Нажмите и удерживайте клавишу на панели управления, чтобы выключить проектор.

## **ПЕРЕКЛЮЧЕНИЕ ИСТОЧНИКА ВХОДНОГО СИГНАЛА**

<span id="page-11-0"></span>Источник входного сигнала может быть переключен следующими способами.

1 Нажмите клавишу "источник входного сигнала" на панели управления проектора и выберите соответствующий источник входного сигнала в меню.

2. Нажмите клавишу "источник входного сигнала" на пульте дистанционного управления, чтобы выбрать соответствующий источник входного сигнала.

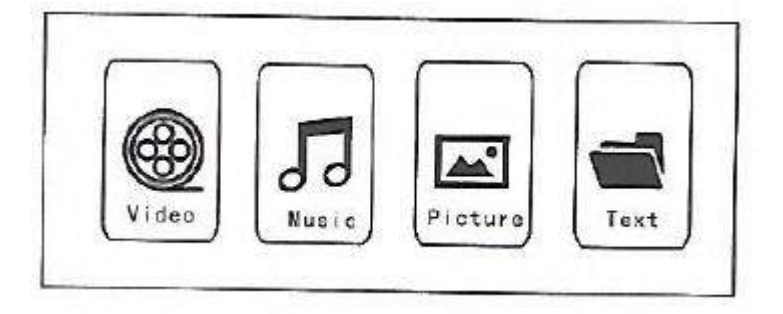

# **ВОСПРОИЗВЕДЕНИЕ ВИДЕО**

<span id="page-12-0"></span>Видеофайлы на устройстве памяти можно воспроизвести следующим образом.

1. Чтобы воспроизвести видеофайл, сначала выберите пункт " видео "на главном экране, а затем нажмите клавишу" ОК " на панели управления.

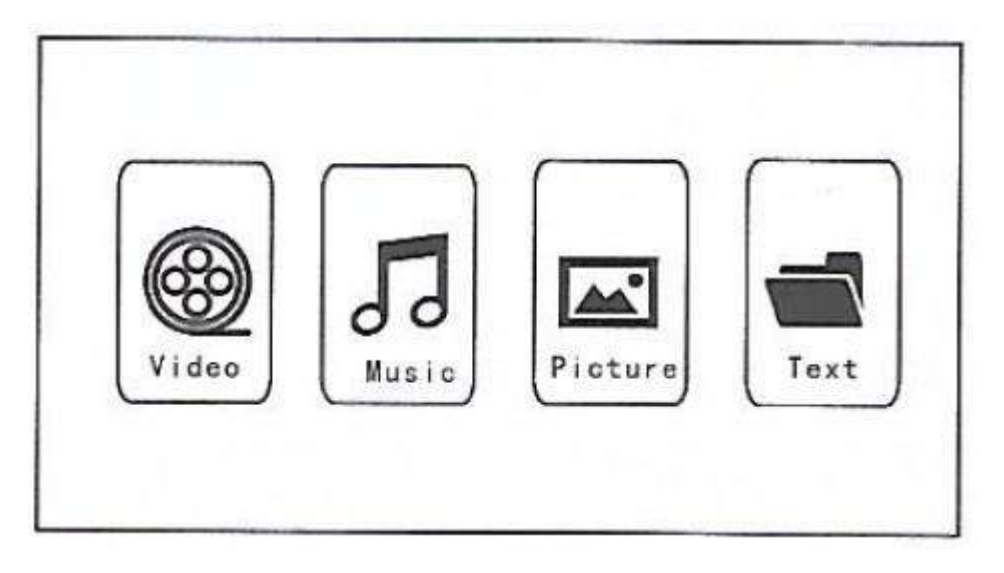

Нажмите кнопку «<» и «>» на панели управления, чтобы выбрать оборудование для хранения видео. Нажмите кнопку "ОК", чтобы перейти к следующему шагу.

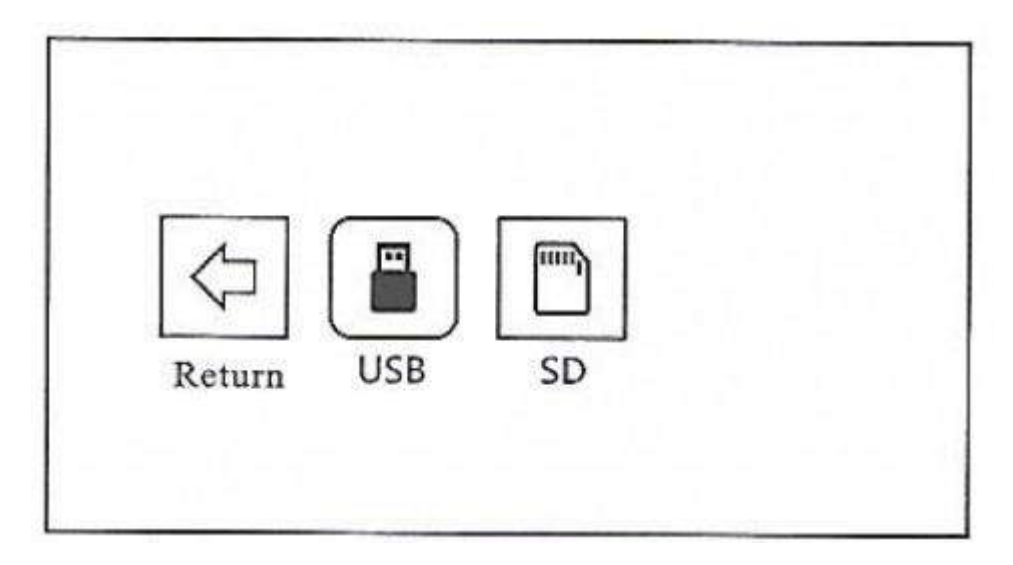

Нажмите кнопку «<» и «>» на панели управления, чтобы выбрать соответствующее видео (или папку для входа в подпапку). Нажмите клавишу "OK", чтобы начать воспроизведение.

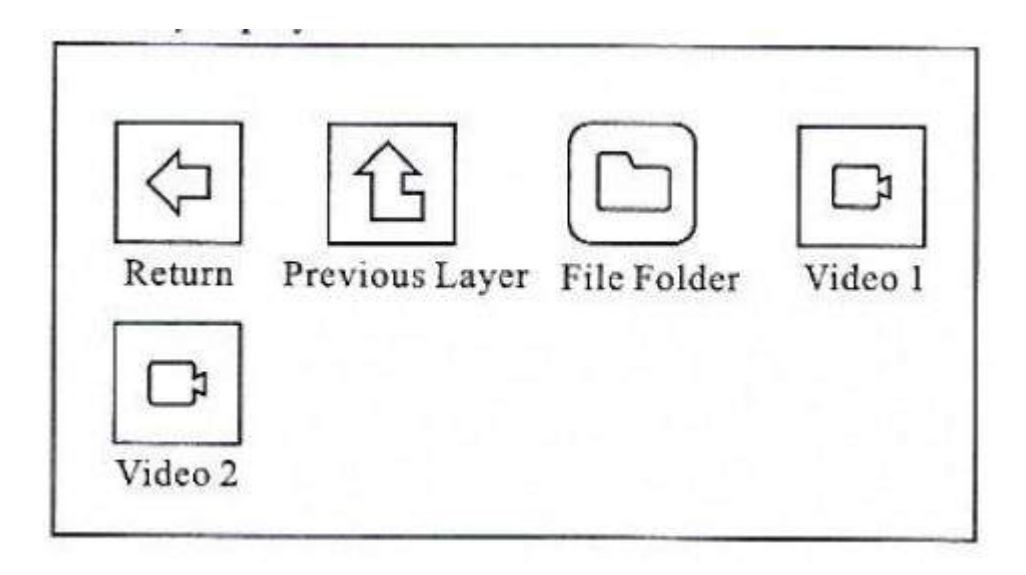

# **ВОСПРОИЗВЕДЕНИЕ МУЗЫКИ**

<span id="page-13-0"></span>Музыкальные файлы на устройстве памяти можно воспроизвести следующим образом.

(2) чтобы воспроизвести музыкальный файл, сначала выберите пункт "Музыка" на главном экране, а затем нажмите клавишу "ОК" на панели управления.

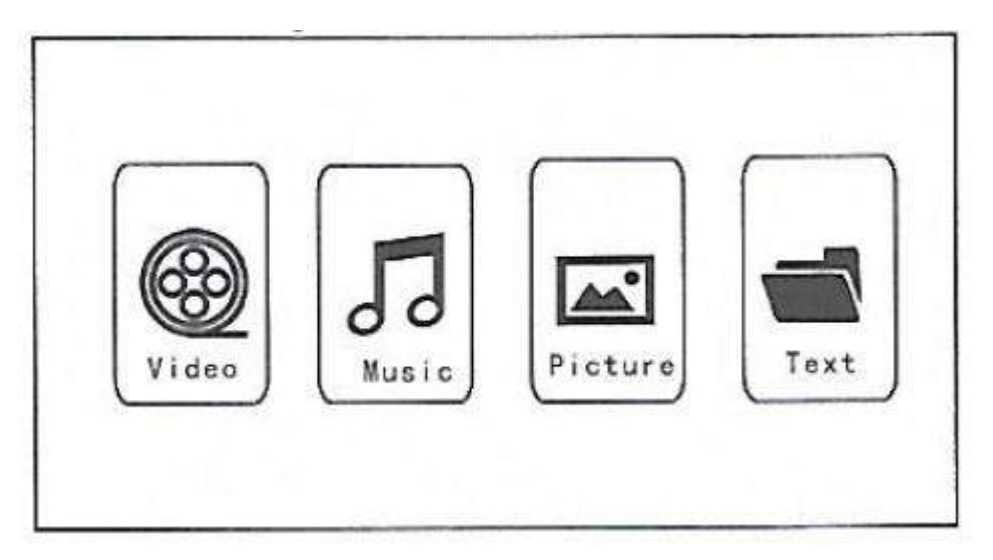

(2) Нажмите клавиши "<" и ">" на панели управления, чтобы выбрать оборудование для хранения музыки, а затем нажмите клавишу "OK", чтобы перейти к следующему шагу.

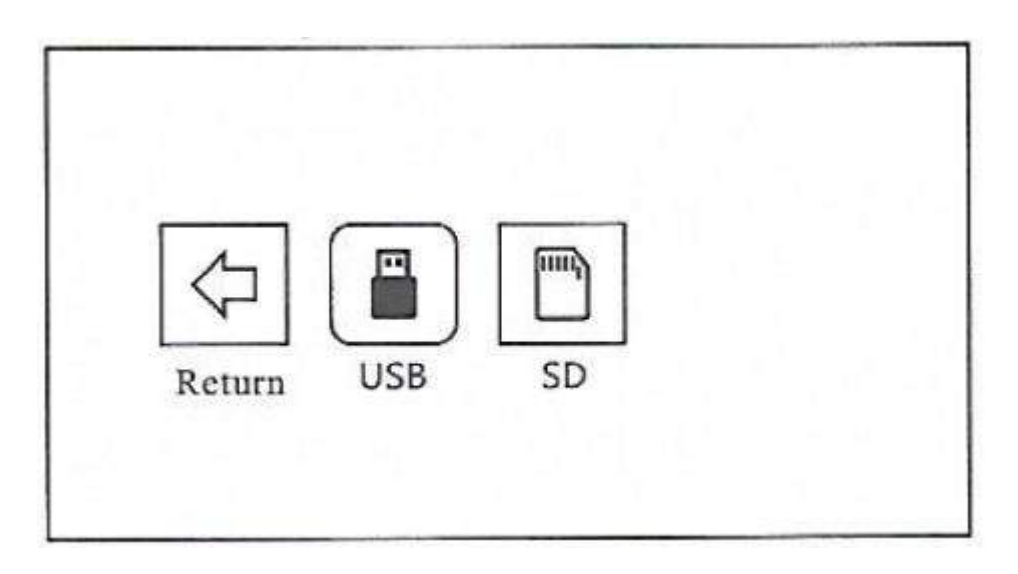

(3) Нажмите клавиши "<" и ">" на панели управления, чтобы выбрать соответствующее видео (или папку для входа в подпапку), а затем нажмите клавишу "OK" для воспроизведения.

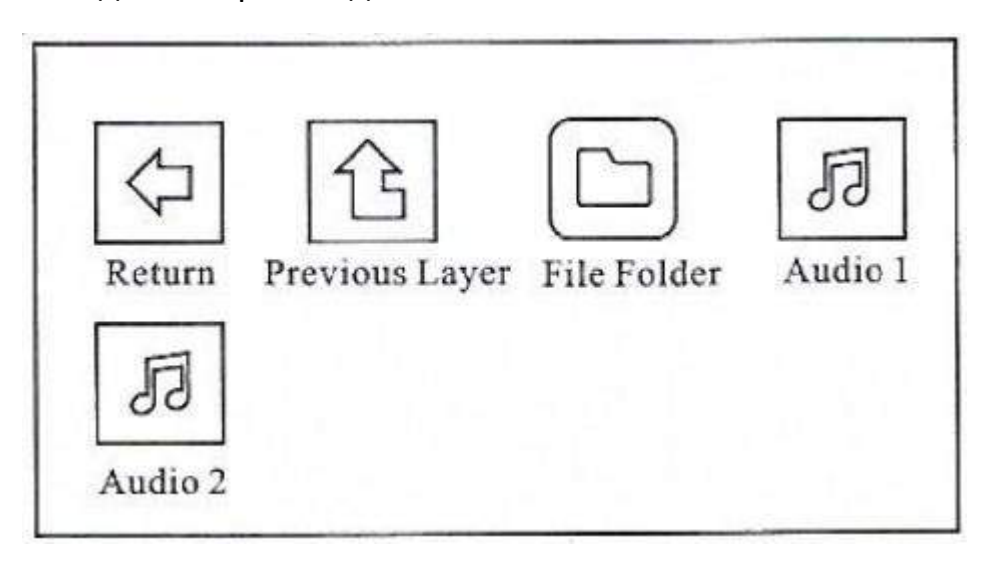

#### Внимания:

<span id="page-14-0"></span>Только аудиоформаты, такие как MP3, WMA, OGG, AAC, FLAC, APE, WAV и т. д. поддерживаются для воспроизведения видео.

# **ВОСПРОИЗВЕДЕНИЕ ИЗОБРАЖЕНИЯ**

Файлы изображений на устройстве памяти можно воспроизвести следующим образом.

1. Чтобы воспроизвести файл изображения, сначала выберите пункт " изображение "на главном экране, а затем нажмите клавишу" ОК " на панели управления.

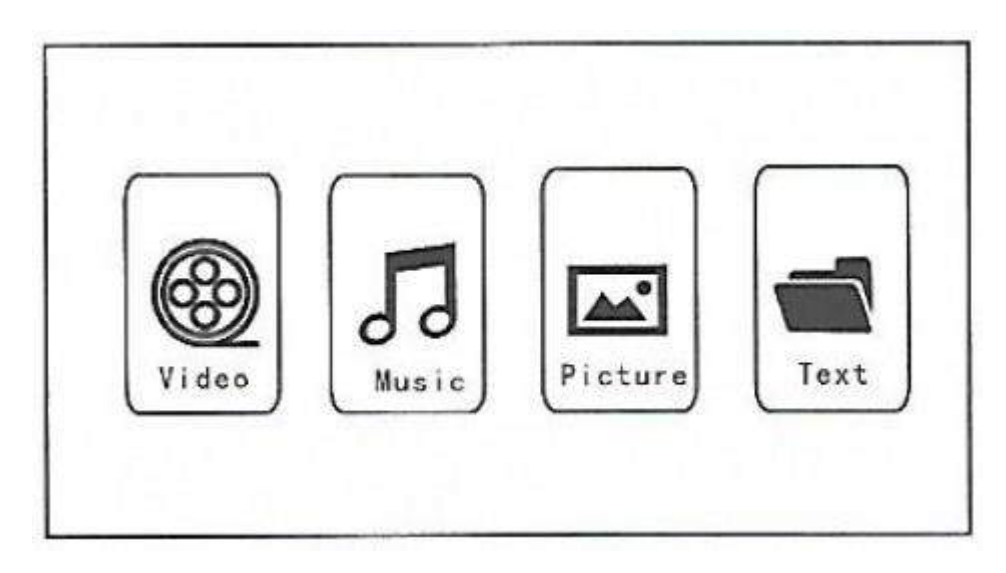

2. Нажмите "<" и ">" на панели управления, чтобы выбрать оборудование для хранения изображений.

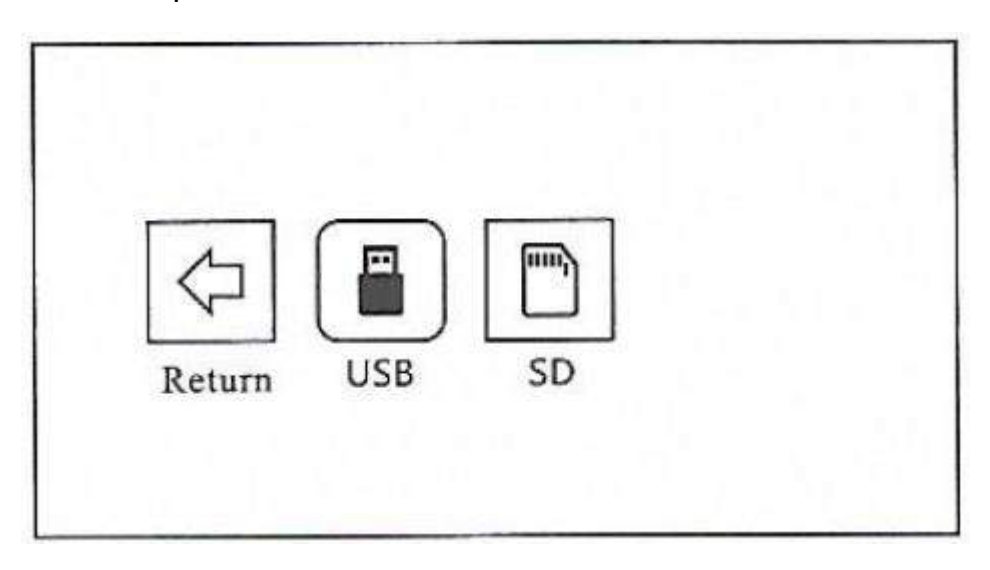

3. Нажмите кнопку "<" и ">" на панели управления, чтобы выбрать соответствующее изображение (или папку для входа в подпапку), а затем нажмите клавишу" OK " для воспроизведения.

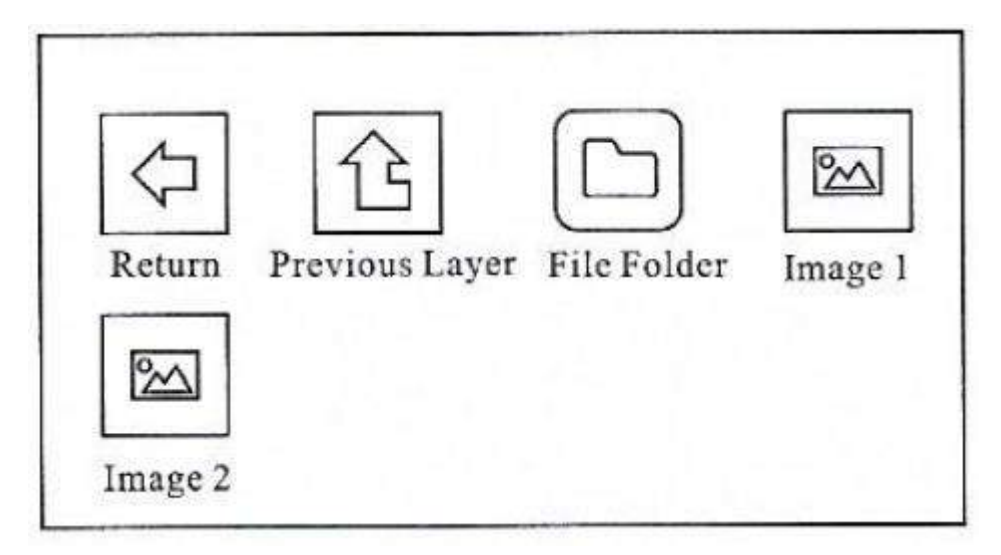

Внимание:

Содержимое изображения можно просмотреть, удерживая курсор на выбранном изображении более 3 секунд.

<span id="page-16-0"></span>Для воспроизведения изображений поддерживаются только JPG/JPEG, BMP, PNG и другие форматы изображений.

# **ВОСПРОИЗВЕДЕНИЕ ТЕКСТА**

Текстовые файлы на устройстве памяти можно воспроизводить в следующих шагах.

(1) чтобы воспроизвести текстовый файл, сначала выберите "текст" на главном экране, а затем нажмите клавишу "ОК" на панели управления.

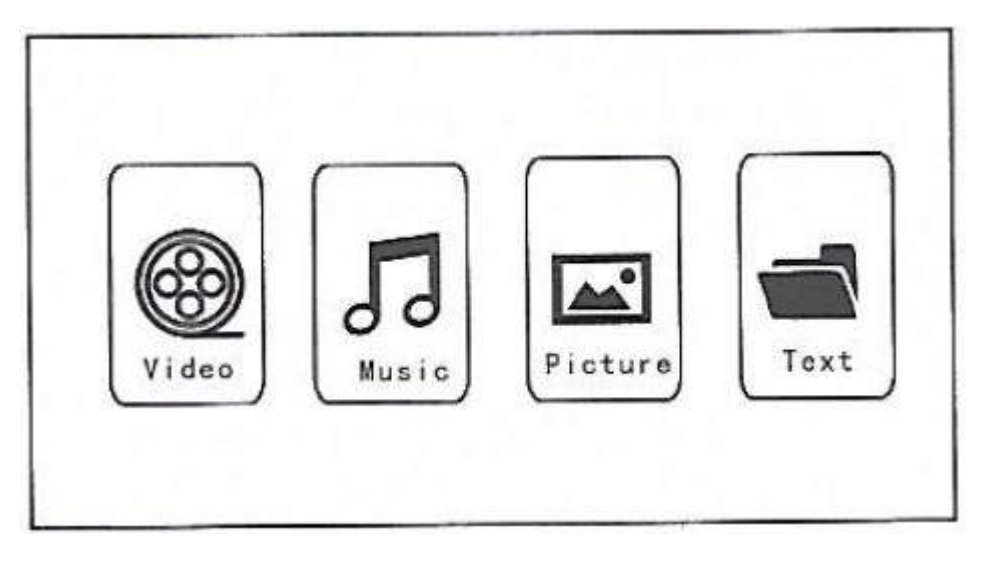

(2) Нажмите кнопку "<" и ">" на панели управления, чтобы выбрать оборудование для хранения текста.

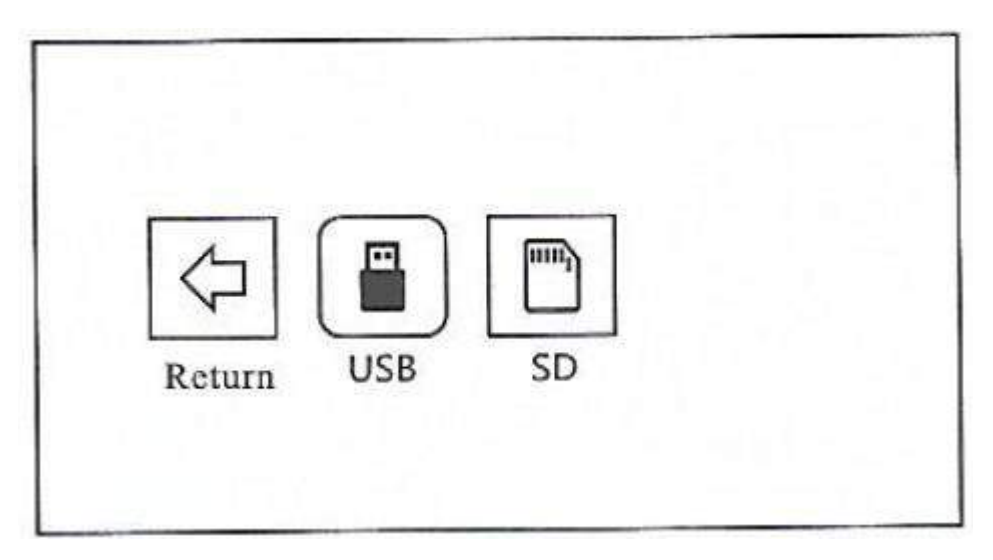

(3) Нажмите кнопку "<" и ">" на панели управления, чтобы выбрать соответствующий текст (или папку для входа в подпапку), а затем нажмите клавишу "OK" для воспроизведения.\

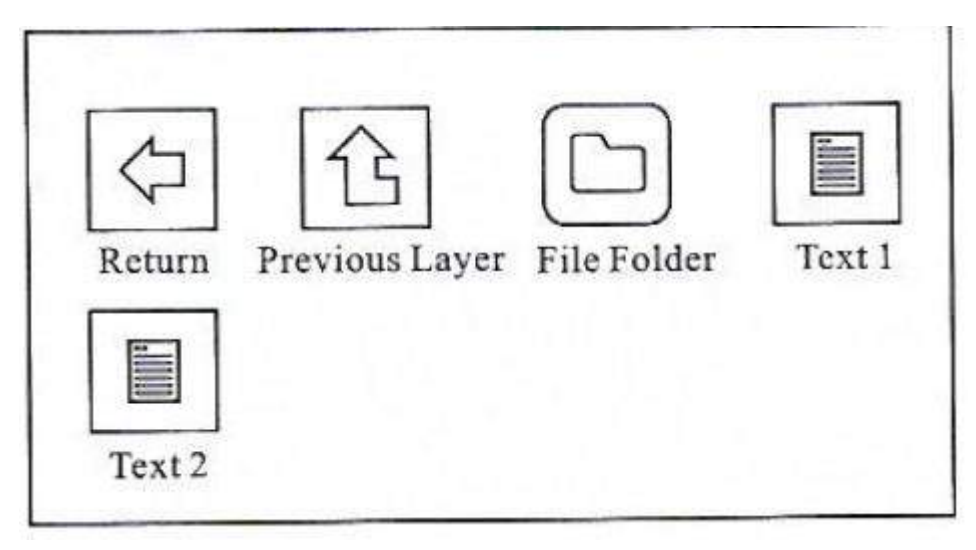

Внимание:

Содержимое изображения можно просмотреть, удерживая курсор на выбранном изображении более 3 секунд.

<span id="page-17-0"></span>Для воспроизведения изображений поддерживается только формат txt.

# **НАСТРОЙКИ ПРОЕКЦИИ**

Получите лучший эффект просмотра с соответствующими настройками. Основное содержание проекции может быть задано в следующих шагах.

(1) он нуждается в настройке, сначала выберите " меню на главном экране, а затем нажмите клавишу "ОК" на панели управления.

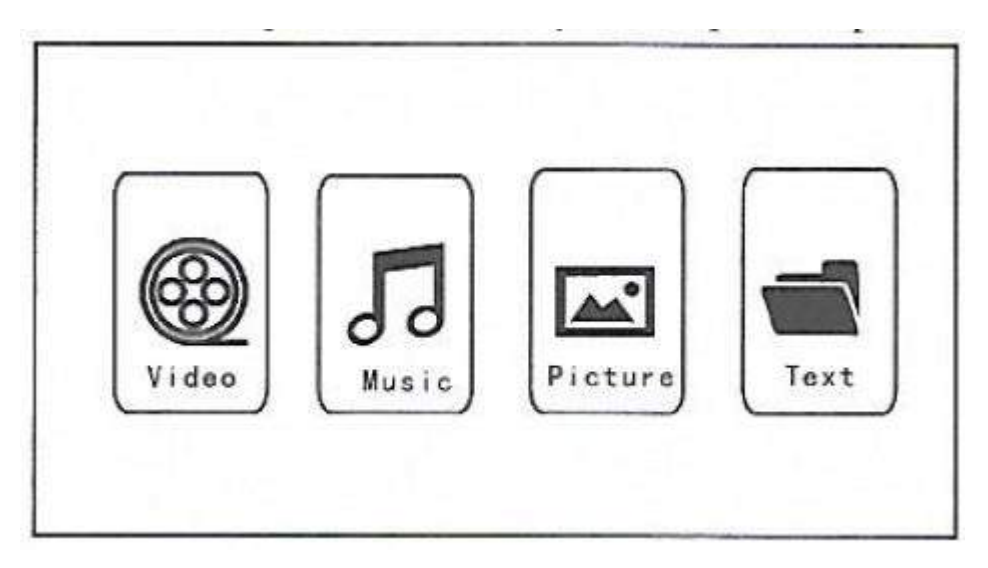

(2) можно установить "изображение", "звук", "время", "настройки". Нажмите кнопку "<" и ">" на панели управления, чтобы выбрать диапазон настроек.

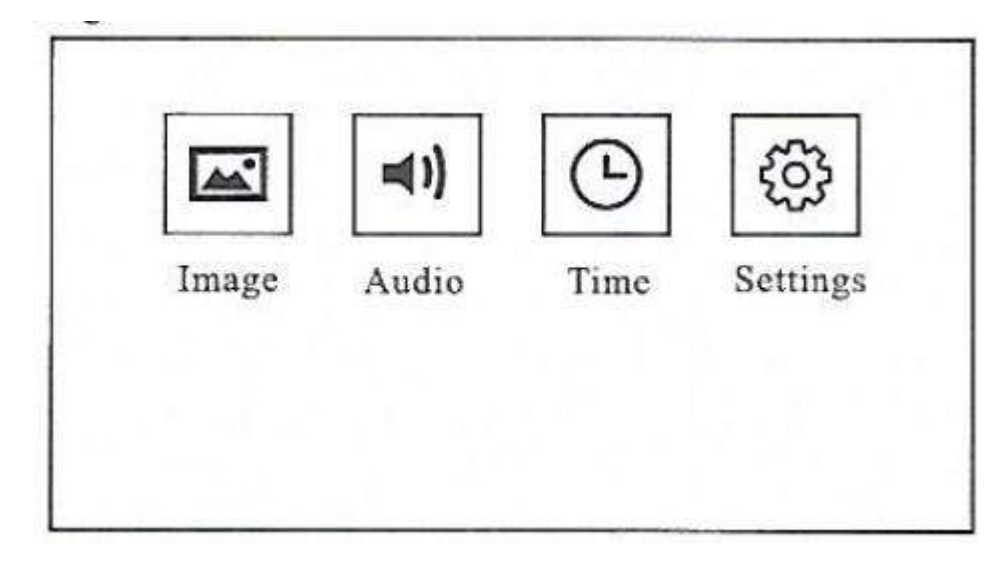

(3) На этом экране задаются параметры, связанные с "изображением".

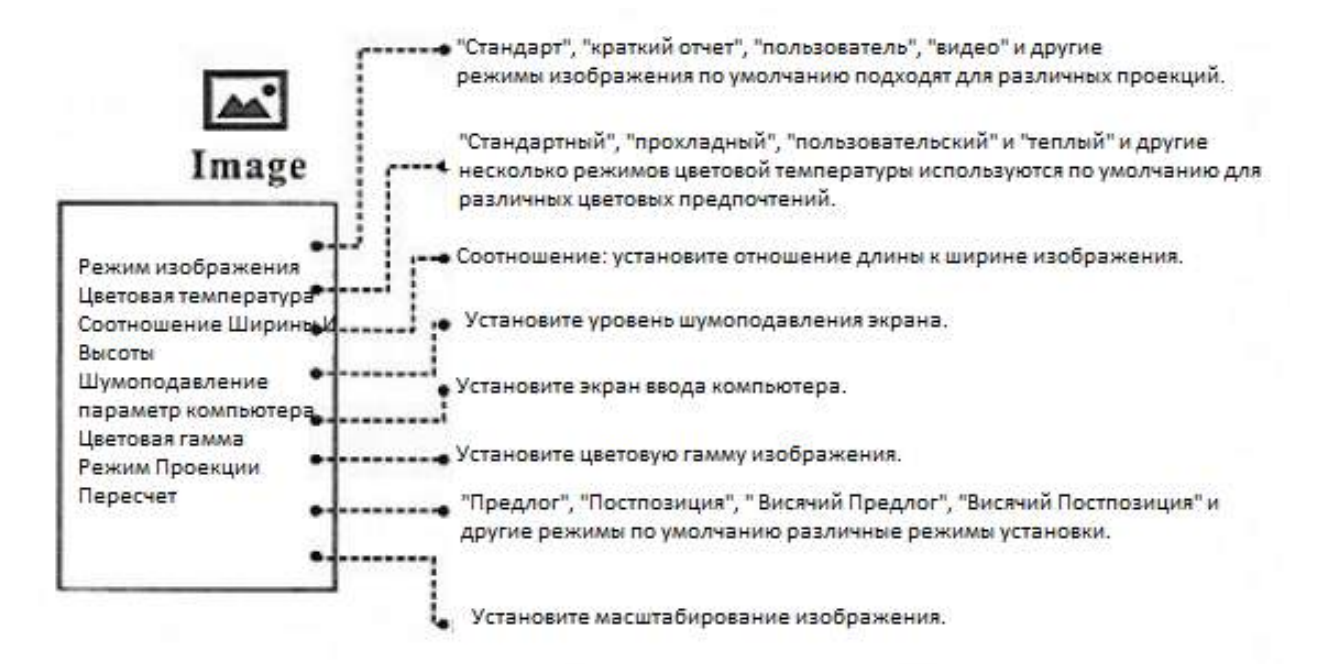

#### Внимания:

Различные режимы установки проектора заключаются в следующем:

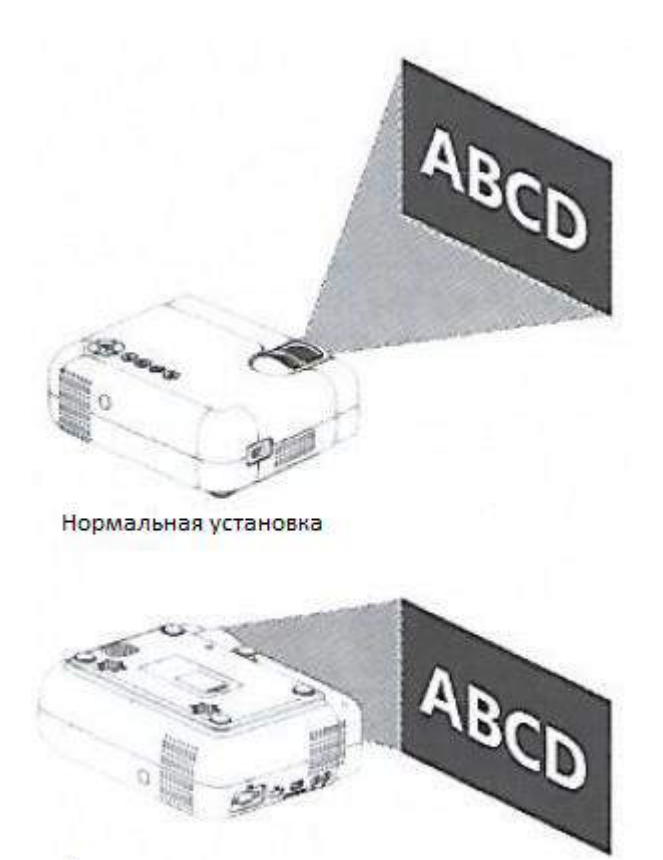

Подвесная установка

# **НАСТРОЙКИ ПРОЕКЦИИ**

<span id="page-19-0"></span>4. На этом экране задаются параметры, связанные с "аудио".

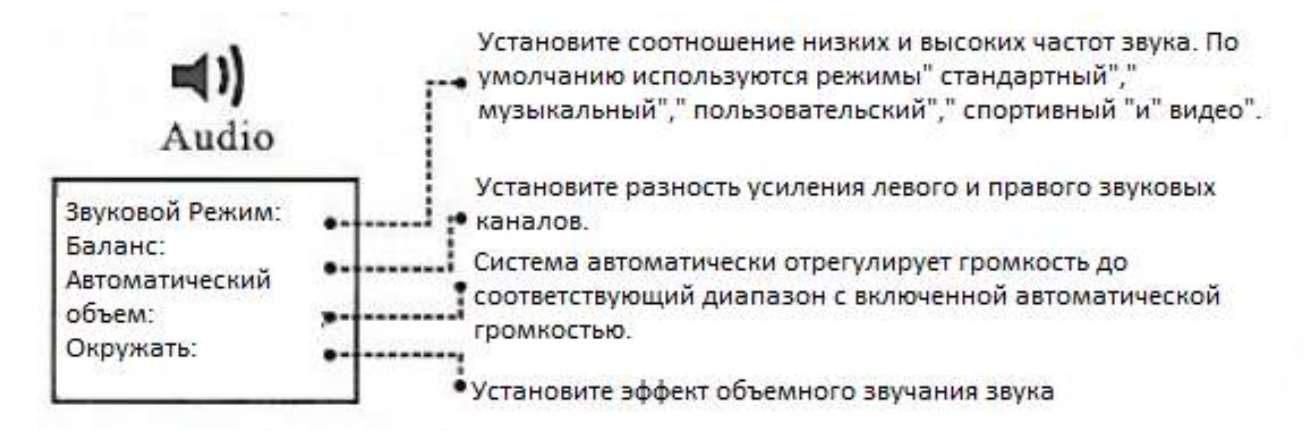

5. На этом экране задаются параметры, связанные с "временем".

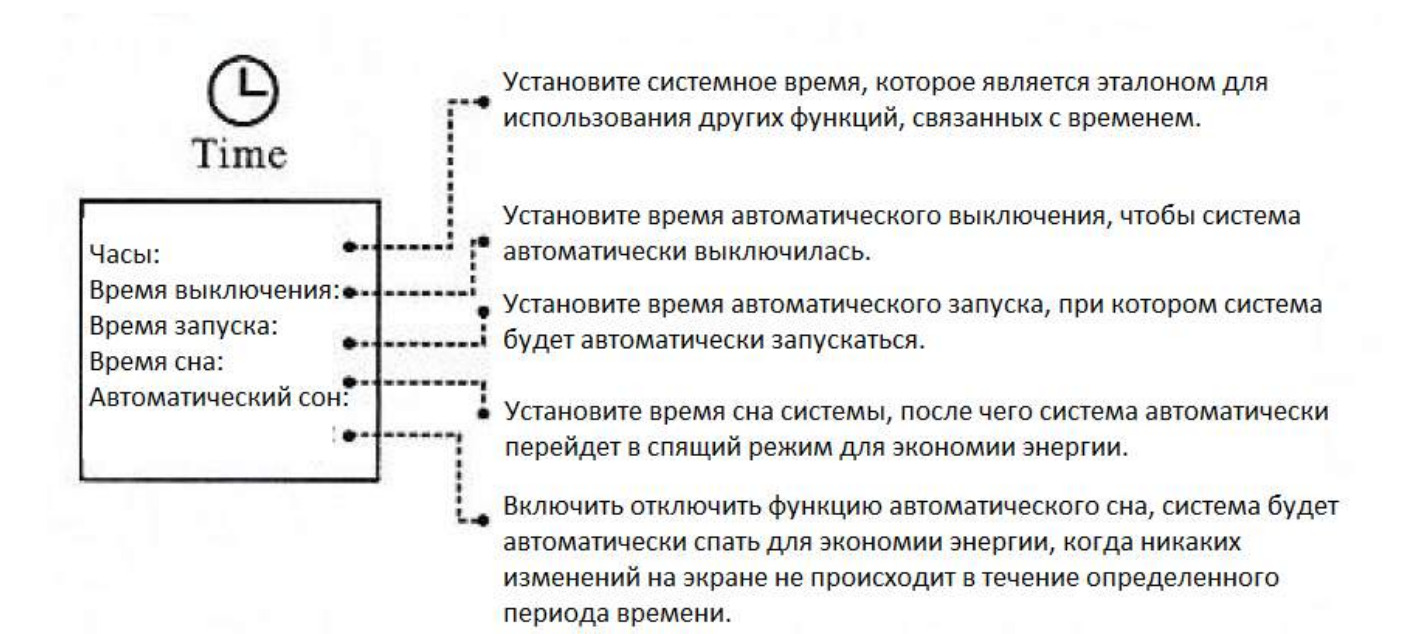

6. На этом экране задаются параметры, связанные с "настройками".

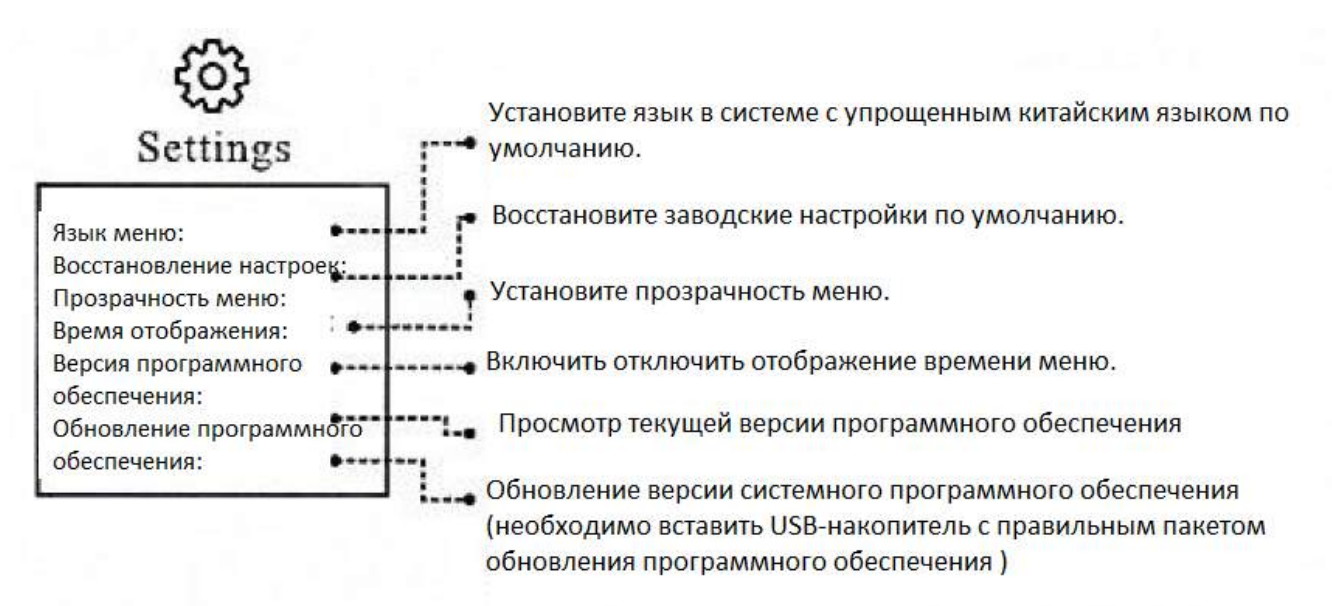

# **СИНХРОНИЗАЦИЯ ЭКРАНАМОБИЛЬНОГО ТЕЛЕФОНА**

- 1. Настройка для мобильных устройств Android
- Измените источник проектора на
- Версия Android должна быть Android 5.0 и выше

• Найдите раздел " настройка-Параметры разработчика "и откройте раздел «Отладка USB".

• Поставил один порт USB-кабель для проектора "5В выход «порт USB и другой порт USB кабель для мобильного зарядки порт.

Рисунок синхронизации экрана мобильного телефона

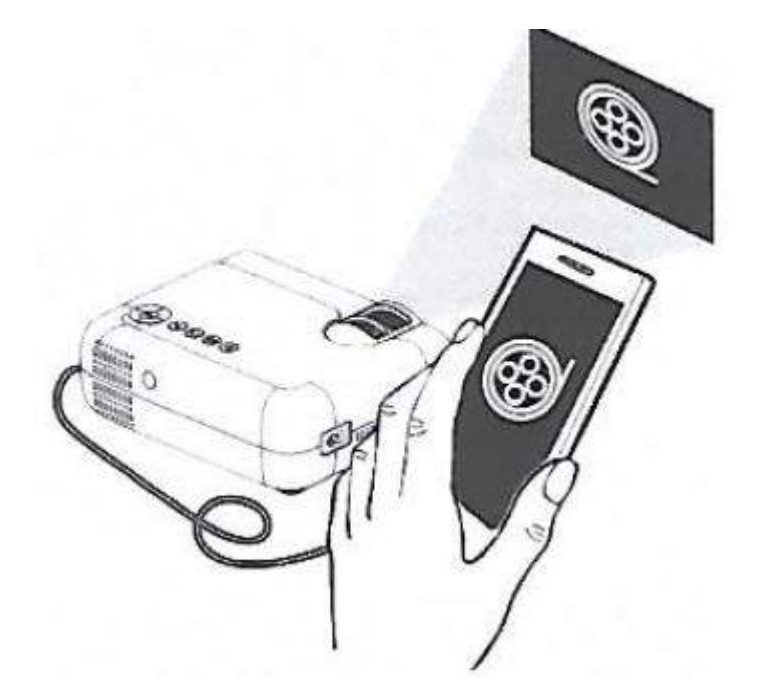

Примечание: поскольку система Android является системой с открытым исходным кодом, производители, возможно, изменили ее так, что она может быть несовместима, и никакого дальнейшего уведомления не будет дано.

2. Настройка для мобильных устройств IOS

- Измените источник проектора на
- Откройте "личную точку доступа"
- Положите один порт кабель USB МФО проектор "5В из" USB-порт и другие

порт USB-кабеля для подключения мобильного зарядного порта

• Найдите и откройте функцию зеркального отображения Airplay и выберите проектор

3. Получите доступ к концу HDMI к порту HDMI проектора и установите источник входного сигнала в положение "вход HDMI". Рекомендуется установить экран мобильного телефона на "ландшафтный", чтобы получить лучший эффект.

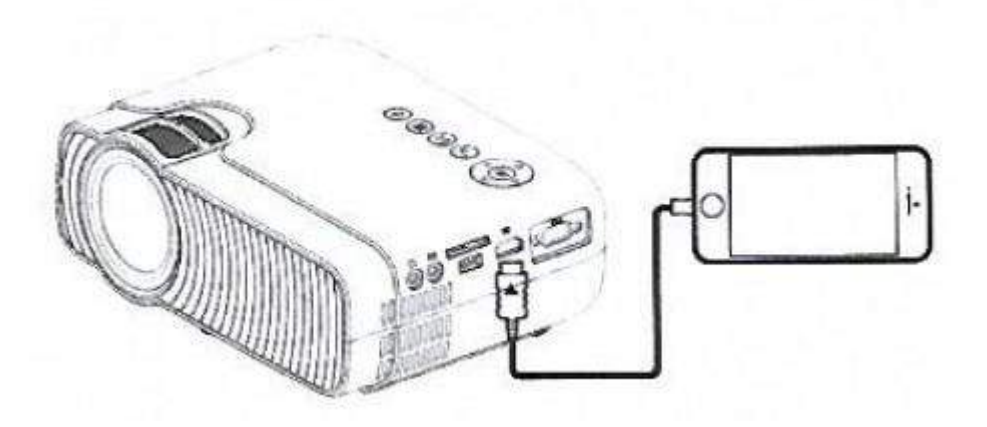

## **ПРАВИЛЬНОЕ ВЫКЛЮЧЕНИЕ И ХРАНЕНИЕ**

<span id="page-22-0"></span>Проектор можно выключить и безопасно хранить в следующих шагах folll.

1. Нажмите клавишу на панели управления или пульте дистанционного управления проектора и выключите проектор в соответствии с системными запросами.

2. Вкрутите фокусирующее кольцо, чтобы обеспечить полное хранение объектива внутри проектора.

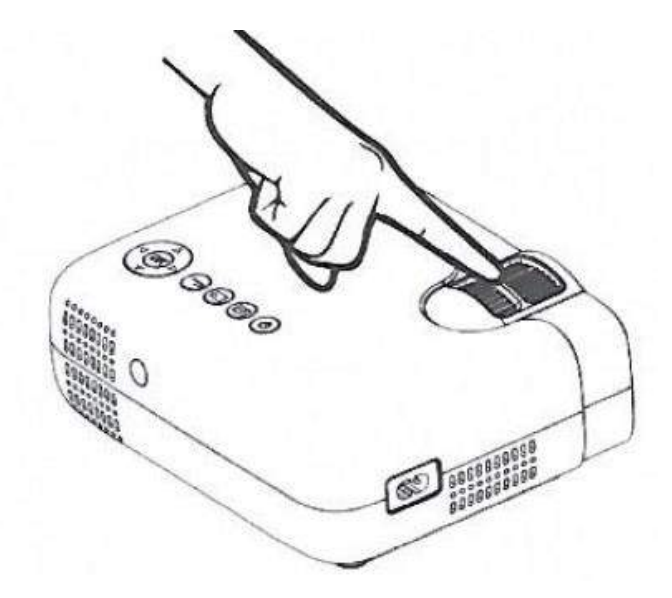

3. Накройте пыленепроницаемую линзу крышкой и храните устройство в сухом и прохладном месте.

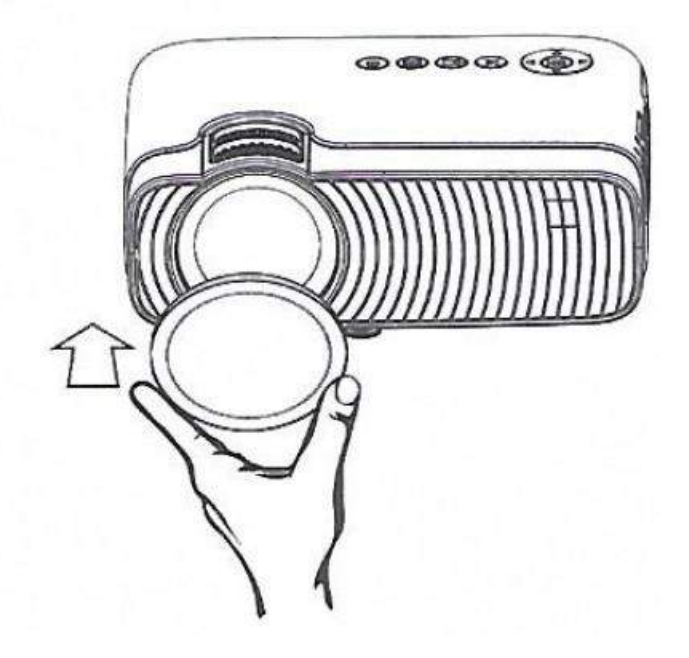

**МЕТОД ОЧИСТКИ**

<span id="page-23-0"></span>Перед чисткой обязательно выньте вилку из розетки питания.

Не используйте инсектициды или другие летучие химические вещества на проекторе или объективе. Также не допускайте длительного контакта проектора с резиновыми или виниловыми изделиями. Это приведет к повреждению или шелушению покрытия.

#### Во время очистки проектора

Протрите проектор мягкой и сухой хлопчатобумажной тканью. Протрите мягкой тканью с разбавленным нейтральным моющим средством и протрите сухой тканью очень серьезные пятна. Пожалуйста, соблюдайте правила протирания тканью из химического волокна.

Не используйте растворитель, бензол или другие растворители, чтобы избежать отслаивания более низкого качества или распыления покрытия.

Щетка может быть вставлена в переднюю часть очистителя для очистки вентиляционного отверстия. Избегайте прямого использования очистителя без каких-либо соединений или сопел.

Не ломайте основную часть проектора гвоздями или другими жесткими предметами, чтобы избежать царапин.

## Объектив Подтеки

Очистите тем же методом, что и объектив камеры: используйте чистящий веб-ролик для профессиональных воздуходувок или линз очков. Будьте осторожны, чтобы не сломать линзу.

Очистка входного и выходного отверстий

Пыль на входе и выходе препятствует вентиляции воздуха. что приводит к повышению температуры и вызывает отказ. Рекомендации по чистке: чистите один раз, по крайней мере, каждые 10 000 часов использования. Выключите питание и отсоедините шнур питания.

Очистите внешнюю поверхность с помощью электрического пылесборника. Установите преобразователь головки щетки на очиститель.

Обратите внимание, что не используйте очиститель без преобразователя или адаптера без головки щетки.

<span id="page-24-0"></span>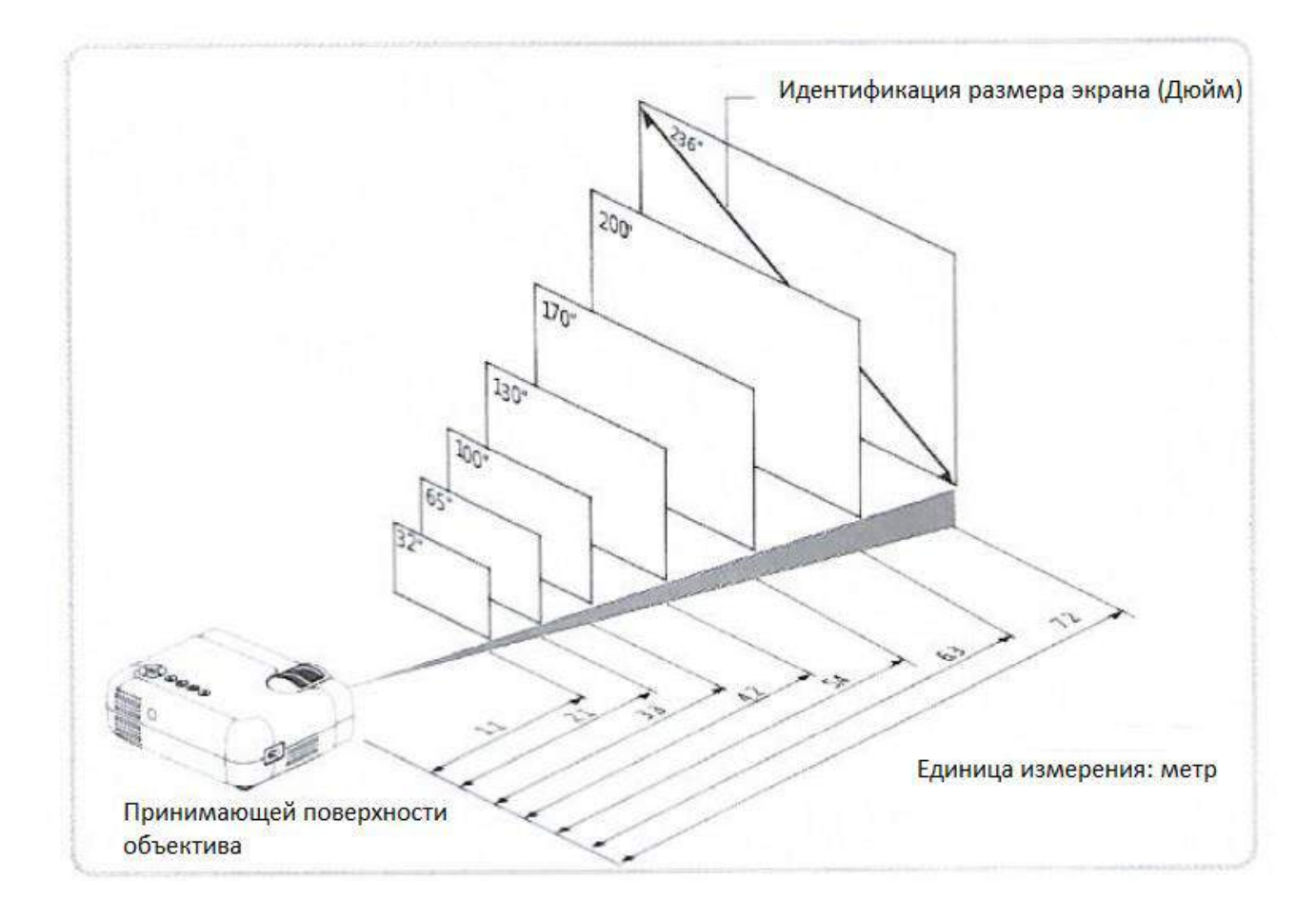

# **ПРОЕКЦИОННОЕ РАССТОЯНИЕ И РАЗМЕР**

# **Приятного использования!**

Сайт: **minicam24.ru** E-mail: info@minicam24.ru Товар в наличии в 120 городах России и Казахстана Телефон бесплатной горячей линии: **8(800)200-85-66**